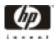

## Product Update: HP Netserver LP 1000r User Guide

| IMPORTANT | Replace the information provided in the HP Netserver LP 1000r User Guide |
|-----------|--------------------------------------------------------------------------|
|           | with the updated information provided in this Product Update for each    |
|           | section that is referred.                                                |

In Chapter 6, "Installing an Additional Processor," replace the section "Installing a Heatsink" in the User Guide with the following section:

## Installing a Heatsink

Once the processor is installed, the heatsink must be installed on top of the processor. A thermal patch on the bottom of the heatsink provides thermal bonding between the heatsink and the processor. The thermal patch must be replaced if the heatsink is removed (even temporarily) from the processor. You will find extra thermal patches taped to the PCI card cage inside the server.

- 1. Remove the heatsink from the shipping container. Do not touch the thermal patch on the bottom of the heatsink.
- 2. Inspect the thermal patch. Replace the patch if it is damaged as follows:
  - a. Make sure you are grounded with a static-dissipating wrist strap.
  - b. Remove the damaged patch. If you are reinstalling a heatsink on a processor, also scrape off any thermal material remaining on top of the processor chip. You may use your fingernail to scrape the material off.
  - c. To install a new thermal patch, peel off the backing, and place the patch in the area marked at the center of the heatsink.

**CAUTION** Heatsinks are not reusable unless the thermal patch is replaced *each time* the heat sink is removed, even if it is temporarily removed and reinstalled on the same processor.

## 3. Install the heatsink:

a. Orient the heatsink with the tool latch facing left, as shown in Figure 6-5 following in this Product Update. Lower the heatsink squarely onto the processor.

**CAUTION** Ensure the heatsink is seated properly on the processor. If the heatsink is offset even slightly, there will be insufficient thermal contact with the processor, which may result in overheating, data corruption, and permanent damage to the processor.

- b. Hold the heatsink steady with one hand and press the hook latch down to connect it to the tab. Then insert a flat-head screwdriver into the tool latch and press down to connect the latch to the tab. See Figure 6-6 following in this Product Update.
- 4. Replace the air duct. See Figure 6-7 in the User Guide. Also, refer to Chapter 2, "Opening and Closing the HP Netserver."

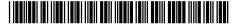

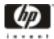

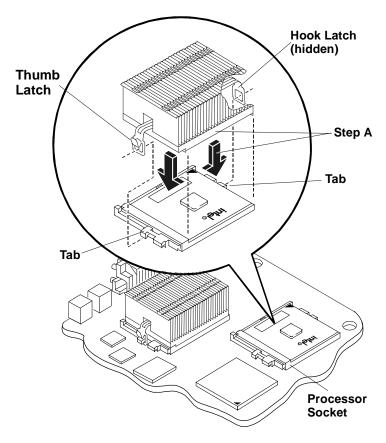

Figure 6-5. Placing the Heatsink on the Processor

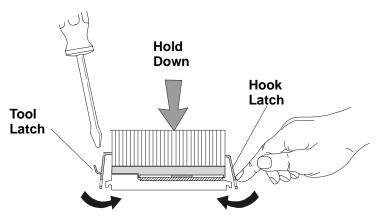

Figure 6-6. Setting the Latches

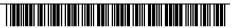

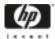

## In Chapter 1, "Controls, Ports and Indicators," add the following Note in the subsection, "Powering Down the Netserver."

| NOTE | The HP Netserver supports a headless boot – that is, the keyboard and mouse do not need to be |
|------|-----------------------------------------------------------------------------------------------|
|      | connected to the Netserver to complete the boot process.                                      |

In Chapter 3, "Installing Mass Storage Devices," "Introduction" section, in the "Installed Mass Storage Devices" subsection, replace Table 3-1, SCSI Mass Storage Device Types," with the following table:

**Table 3-1. SCSI Mass Storage Device Types** 

| Interface<br>Types        | Max Number of Devices | Installed Devices and Addresses                                                                                             |
|---------------------------|-----------------------|----------------------------------------------------------------------------------------------------|
| Flexible disk<br>drive    | 1                     | Factory installed flexible disk drive in drive bay 1                                                                        |
| IDE-1                     | 1*                    | Factory installed CD-ROM drive in drive bay 2 (Primary IDE connector)                                                       |
| Ultra-3 SCSI<br>Channel A | up to 3 **            | • Up to three additional Hot Swap SCSI hard disk drives in bays 3 through 5 (addresses = ID 0, ID 1 and ID 2, respectively) |
|                           |                       | • Embedded SCSI controller (address = ID 7)                                                                                 |
| Ultra-3 SCSI<br>Channel B | up to 15 **           | <ul> <li>Control of up to 15 external SCSI devices</li> </ul>                                                               |

<sup>\*</sup> The primary IDE (IDE-1) cable is connected to the factory-installed CD-ROM drive. A secondary IDE connector (IDE-2) is available, but is not supported by Hewlett-Packard.

In Chapter 4, "Installing Additional Memory," "Introduction" section, in the "Memory Installation Guidelines" subsection, and also in Appendix A, "Specifications," note this revision:

DIMM sizes supported are 256 MB, 512 MB, or 1 GB in any combination. 128-MB DIMM is not supported.

In Chapter 8, "Rack Mounting the HP Netserver (4-Post)," note that this rack mounting procedure also applies to third-party (non-HP) racks.

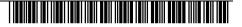

<sup>\*\*</sup> Both SCSI channels (A and B) can each support up to 15 devices; however, there are only enough internal storage bays for three Hot Swap SCSI hard drives. Channel B is used to control external SCSI devices, typically a SCSI tape back-up device.

Free Manuals Download Website

http://myh66.com

http://usermanuals.us

http://www.somanuals.com

http://www.4manuals.cc

http://www.manual-lib.com

http://www.404manual.com

http://www.luxmanual.com

http://aubethermostatmanual.com

Golf course search by state

http://golfingnear.com

Email search by domain

http://emailbydomain.com

Auto manuals search

http://auto.somanuals.com

TV manuals search

http://tv.somanuals.com